# **ET LES** NETWORKING

## ан NETWORKING

**LFN Developer & Testing Forum** 

## **ONAP: Deployment and Enhancement Plan of IBN with CCVPN use case**

**Zhen Li (China Telecom) Dong Wang (China Telecom) Henry Yu (Huawei)**

## **Agenda**

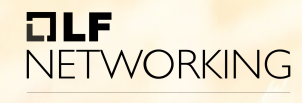

- **Introduction of IBN with CCVPN use case**
- **Deployment of IBN with CCVPN use case**
- **Enhancement plan of intent translation**

## **Introduction of the Use Case**

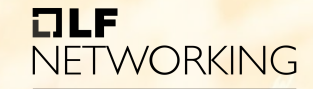

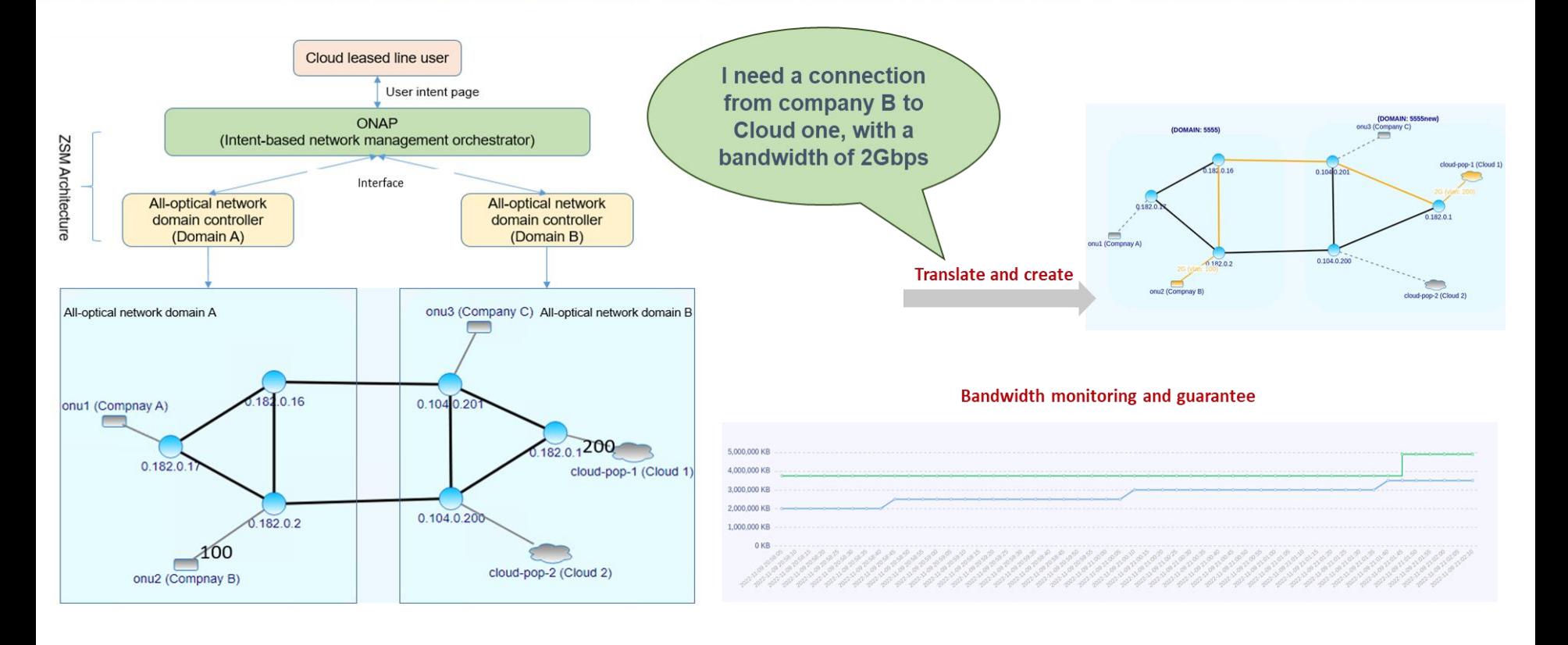

## **Introduction of the Use Case**

#### $I = I$ **NETWORKING**

LFN Developer & Testing Forum

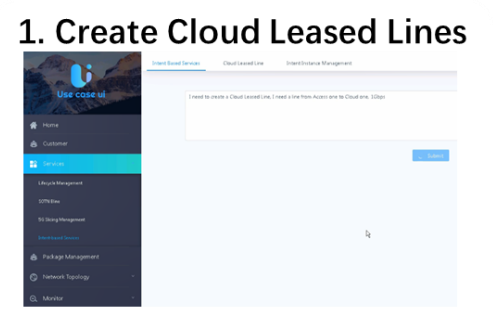

Text: I need to create a Cloud Leased Line. From Company A to Cloud one, 1Gbps.

#### **Huawei-Network Other-Network Company A** (PNC: sdnc-A) (PNC: sdnc-B)  $onu-1$ Cloud 1 cloud-pop-1  $76 - 00$ **Company B**  $onu-2$ **B3** Company C Cloud 2 cloud-pop-2  $001-2$

#### 2. Closed-loop operation of CLL

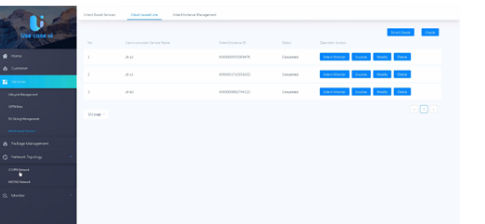

#### 3. User modify bandwidth of CLL

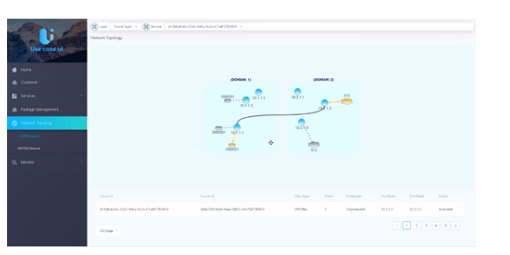

#### 4. Bandwidth Monitor & Guarantee

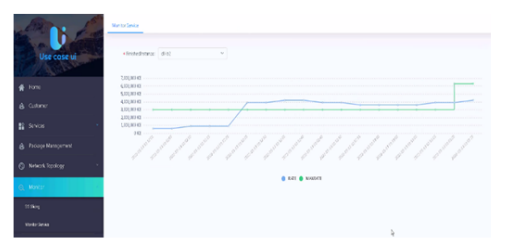

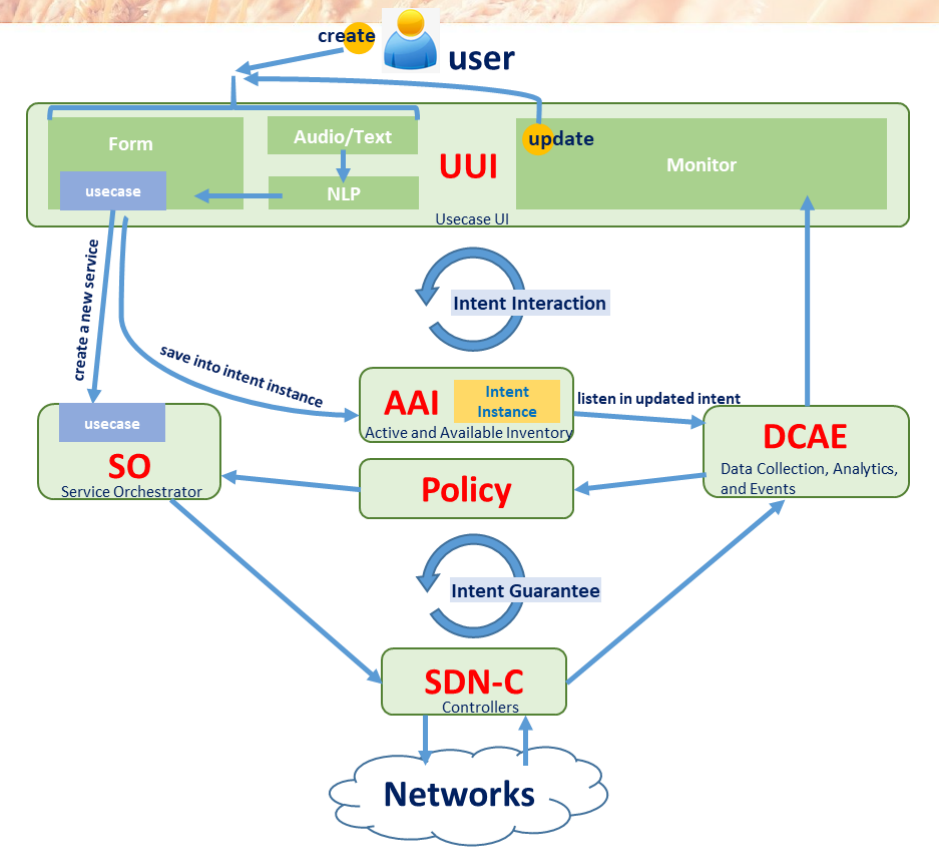

## • **configurations in AAI**

Add IBN Customer

 $curl -k -X$  PUT

#### https://127.0.0.1:30233/aai/v24/business/customers/ customer/IBNCustomer \

- -H 'Accept: application/json' \
- -H 'Authorization: Basic QUFJOkFBSQ==' \
- -H 'Content-Type: application/json' \
- -H 'X-FromAppId: AAI' \

```
-H 'cache-control: no-cache' \
```
 $-$ d '{

}'

```
"global-customer-id": "IBNCustomer",
"subscriber-name": "IBNCustomer",
"subscriber-type": "INFRA"
```
#### Add Service-subscription

 $curl -k -X$  PUT

https://127.0.0.1:30233/aai/v24/business/customers/cust omer/IBNCustomer/service-subscriptions/servicesubscription/IBN \

- -H 'Accept: application/json' \
- -H 'Authorization: Basic QUFJOkFBSQ==' \
- -H 'Content-Type: application/json' \
- -H 'X-FromAppId: AAI' \
- -H 'cache-control: no-cache' \

```
-d '{
```

```
"service-type":"IBN"
```
}'

### **configurations in AAI**

#### Get IBN Customer **• Get Service-subscription**

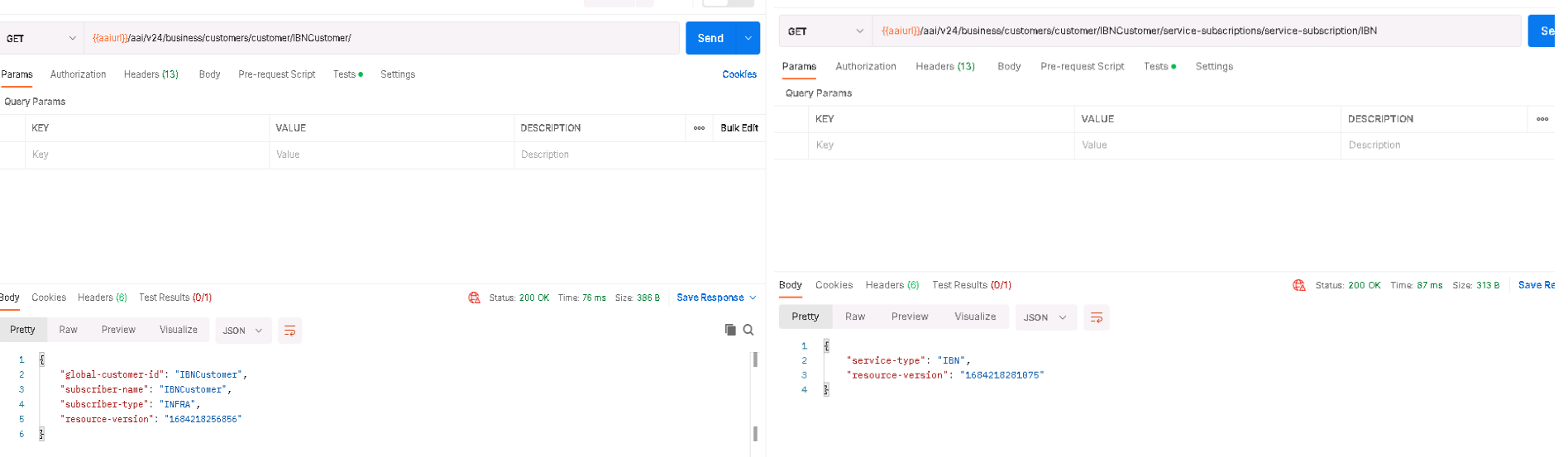

### **configurations in Policy**

kubectl expose deployment/dev-policy-api --type="NodePort" --port 6969 kubectl expose deployment/dev-policy-pap --type="NodePort" --port 6969

kubectl get pods,svc -o wide -A | grep dev-policy

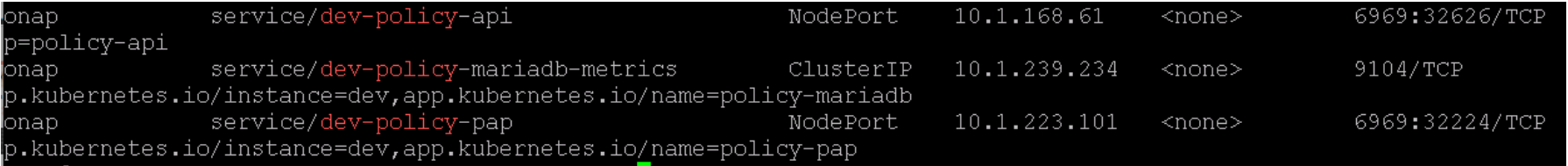

### • Create the modifyCll policy

curl -k --user 'policyadmin:zb!XztG34' -X POST

"https://172.30.3.12:32626/policy/api/v1/policytypes/onap.policies.controlloop.operational.common.Drools/version s/1.0.0/policies" -H "Accept:application/json" -H "Content-Type:application/json" -d @modifycll.json

https://wiki.onap.org/display/DW/CCVPN+Usecase+Policy+Setup

## **configurations in Policy**

### • Enable the modifyCll policy

curl -k --user 'policyadmin:zb!XztG34' -X POST "https://172.30.3.12:32224/policy/pap/v1/pdps/policies" -H "Accept:application/json" -H "Content-Type:application/json" -d @push\_modifycll.json

### Retrieval the modifyCll policy

curl -k --user 'policyadmin:zb!XztG34' -H "Content-Type:application/json" -H "Accept:application/json" -X GET https://172.30.3.12:32626/policy/api/v1/policytypes/onap.policies.controlloop.operational.common.Drools/version s/1.0.0/policies/operational.modifycll/versions/1.0.0

"tosca definitions version":"tosca simple yaml 1 1 0","topology\_template":{"inputs":{},"policies":[{"operational.modifycll":{"type":"onap.policies.controlloop.operational ommon.Drools","type version":"1.0.0","properties":{"operations":[{"id":"unique-policy-id-1-modify-cll","description":"Modify resource allocation for a slice subnet instance "operation":{"actor":"SO","operation":"ModifyCloudLeasedLine","target":{"targetType":"VNF"}},"timeout":1200,"retries":0,"success":"final success","failure":"final failure' "failure timeout":"final failure timeout","failure retries":"final failure retries","failure exception":"final failure exception","failure guard":"final failure guard"}]," ntrollerName":"usecases","id":"ControlLoop-CCVPN-CLL-227e8b00-dbeb-4d03-8719-d0a658fb846c","trigger":"unique-policy-id-1-modify-cll","abatement":false,"timeout":1200},"nam :"operational.modifycll","version":"1.0.0","metadata":{"policy-id":"operational.modifycll","policy-version":"1.0.0"}}}}},"name":"ToscaServiceTemplateSimple","version":"1.0";"|

## **configurations in SDNC**

• Upgrade the SDNC image version to 2.4.1

kubectl -n onap get statefulsets dev-sdnc kubectl -n onap edit statefulsets dev-sdnc

**Registration of the third-party domain controllers** 

curl -k -X PUT https://127.0.0.1:30233/aai/v16/external-system/esr-thirdparty-sdnc-list/esr-thirdpartysdnc/sdnc1 -u "AAI:AAI" -H "X-FromAppId:postman" -H "Content-Type:application/xml" -H "Accept: application/xml" -H "X-TransactionId:9999" -d @esr-registration-controller-1.xml

curl -k -X GET https://127.0.0.1:30233/aai/v16/external-system/esr-thirdparty-sdnc-list/esr-thirdpartysdnc/sdnc2 -u "AAI:AAI" -H "X-FromAppId:postman" -H "Content-Type:application/xml" -H "Accept: application/xml" -H "X-TransactionId:9999"

https://wiki.onap.org/display/DW/Cloud+Leased+Line+%28CLL%29+Configuration+and+Operation+Guidance

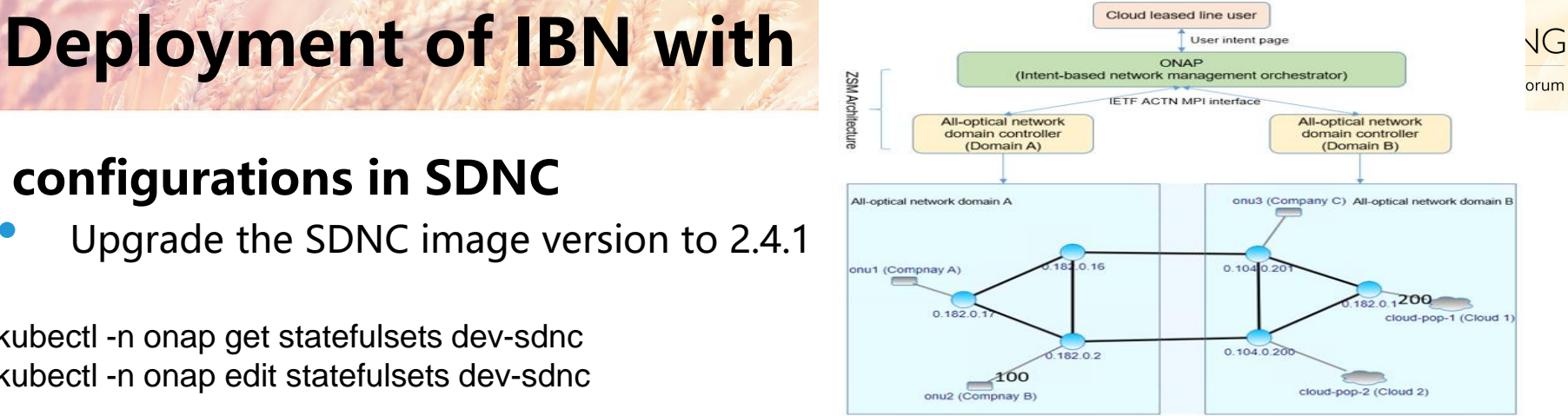

Send

Cookler **Beautify** 

## **configurations in SDNC**

• Creating Endpoints https://wiki.onap.org/display/DW/Cloud+Lea sed+Line+%28CLL%29+Configuration+and +Operation+Guidance

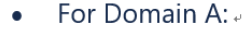

- tranportEp src ID 111 1 (onu1) (LEAF) is mapped to Company  $A \rightarrow$
- tranportEp src ID 111 2 (onu2) (LEAF) is mapped to Company B.
- tranportEp\_src\_ID\_113\_1 (onu3) (LEAF) is mapped to Company C.
- For Domain B:
- tranportEp\_src\_ID\_212\_1 (cloud-pop-1) (ROOT) is mapped to Cloud 1.
- tranportEp\_src\_ID\_213\_2 (cloud-pop-2) (ROOT) is mapped to Cloud 2.

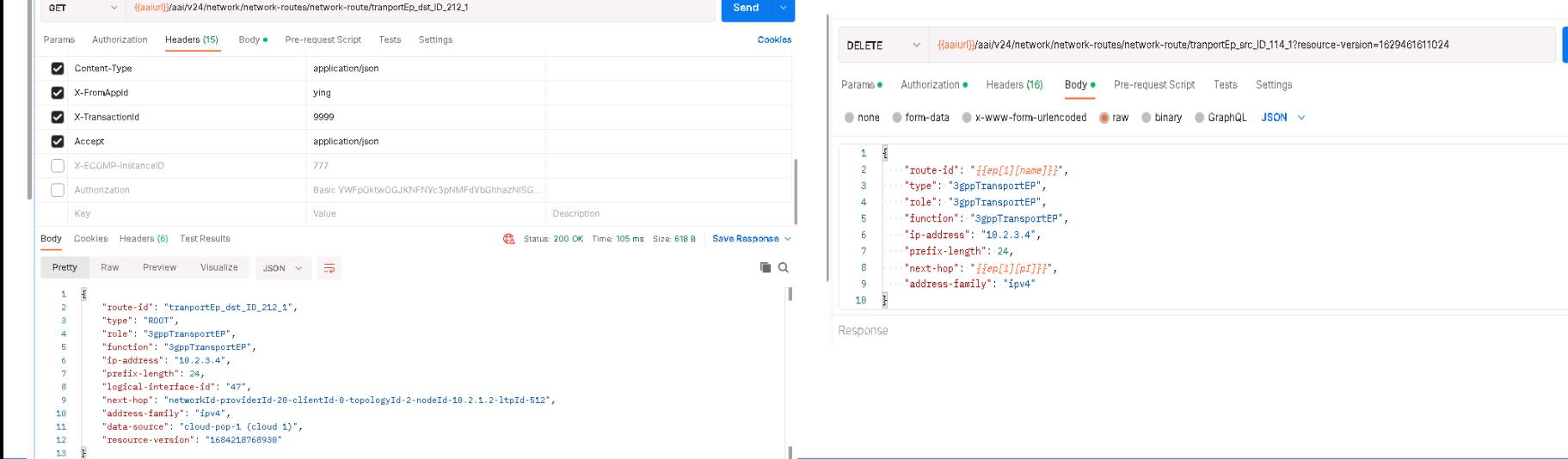

## **configurations in SDNC**

• Creating Endpoints https://wiki.onap.org/display/DW/Cloud+Lea sed+Line+%28CLL%29+Configuration+and +Operation+Guidance

- For Domain A:
- tranportEp src ID 111 1 (onu1) (LEAF) is mapped to Company  $A \rightarrow$
- tranportEp src ID 111 2 (onu2) (LEAF) is mapped to Company B.
- tranportEp\_src\_ID\_113\_1 (onu3) (LEAF) is mapped to Company C.
- For Domain B:
- tranportEp\_src\_ID\_212\_1 (cloud-pop-1) (ROOT) is mapped to Cloud 1.
- tranportEp\_src\_ID\_213\_2 (cloud-pop-2) (ROOT) is mapped to Cloud 2.

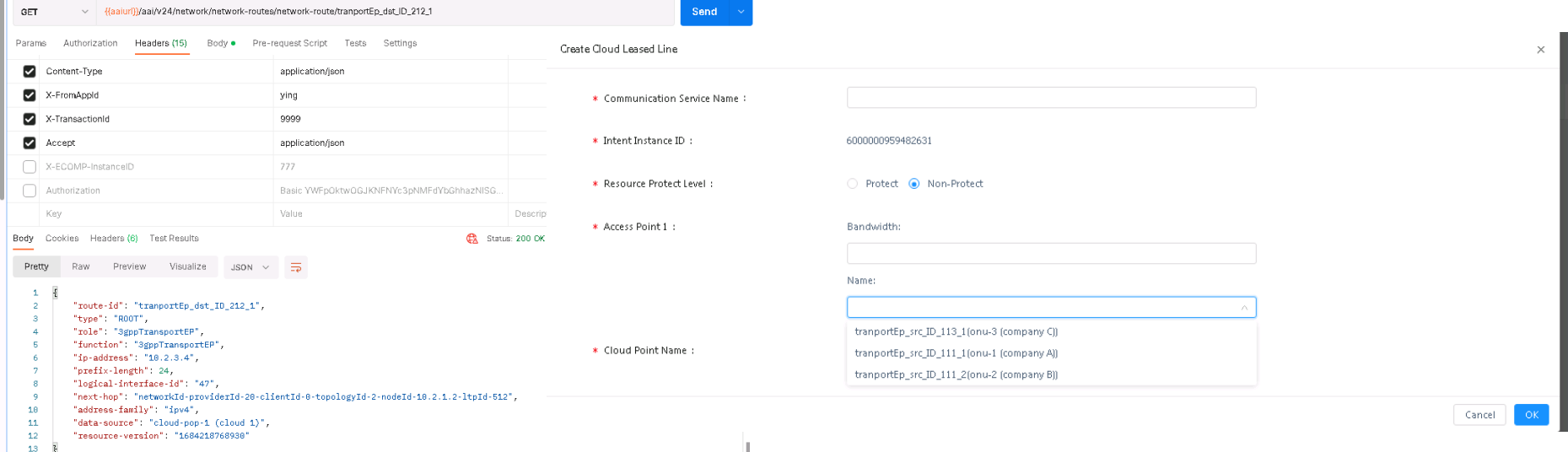

### **Launch the pnc-simulator**

• **Fetch the simulator docker image**

docker pull dzhanghuawei/pncsimulator:latest

#### • **Start the simulator containers**

docker run –p 18181:8181 –d –name pncsimu-18181 –t dzhanghuawei/pncsimulator:latest

docker container ps –a | grep pncsimu

• **Initialize the simulators**

curl –X POST –H "contenttype:application/json" http://\${SERVER\_IP:S ERVER\_PORT}/pncsimu/v1/reload-data -d @INITIAL\_DATA\_FILE

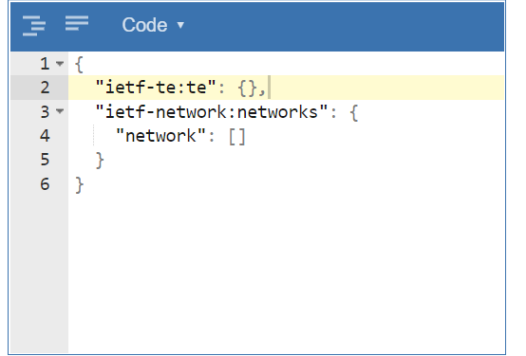

#### • **Download the file and unzip it**

https://wiki.onap.org/display/DW/CCVPN+ Closed-Loop+PNC+simulator+QuickStart

- **Start and initialize the pnc-simulators**
	- > cd pnc-simulator
	- > ./run.sh
	- > ./init.sh

### **Registration of AAI and SO services**

### • **AAI registration**

Link: https://{{master server ip}}:30284/iui/microservices/default.html 1.Select 'Service Discover' in the left pane 2. Click 'Service Register' button. 3. Input the basic info as the picture shows

### • **SO registration**

Link: https://{{master server ip}}:30284/iui/microservices/default.html 1.Select 'Service Discover' in the left pane 2. Click 'Service Register' button. 3. Input the basic info as the picture shows

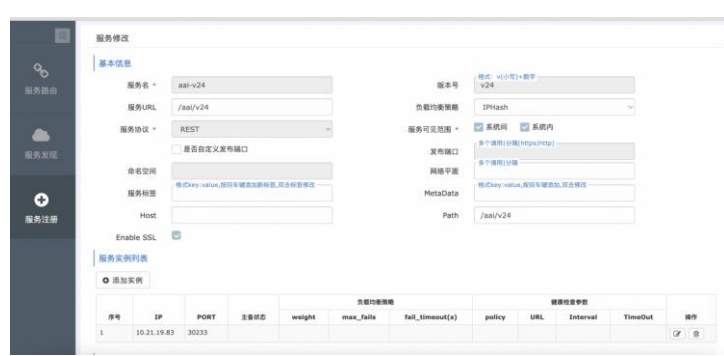

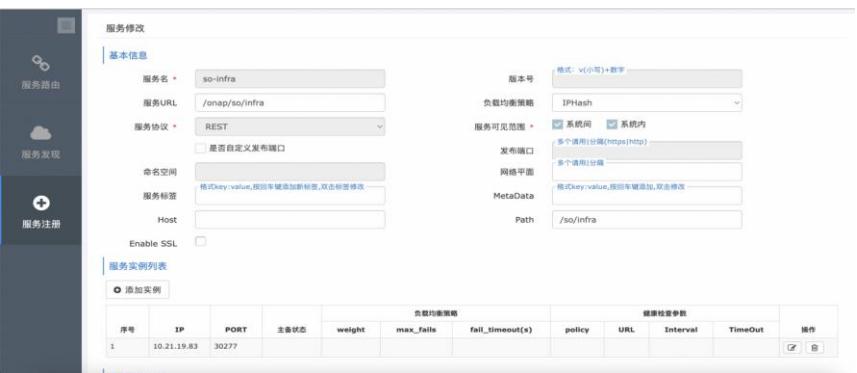

### **Run the pm-mock (bandwidth usage generator)**

### 1. Create Cloud Leased Lines

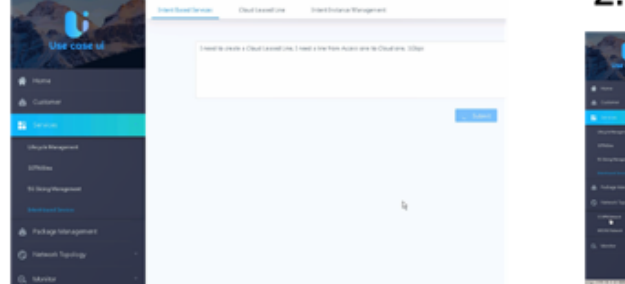

2. Closed-loop operation of CLL

#### 3. User modify bandwidth of CLL

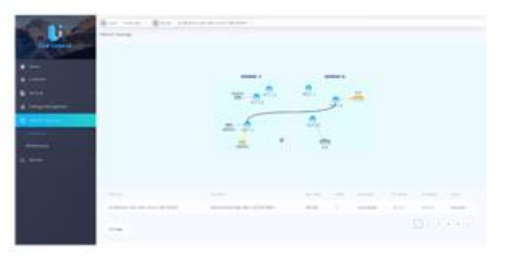

#### • **Download the file and unzip it**

https://wiki.onap.org/display/DW/CCVPN+Closed-Loop+PNC+simulator+QuickStart

- **Start the bandwidth usage generator**
- > cd pm-mock-executable
- > ./run.sh

#### 4. Bandwidth Monitor & Guarantee

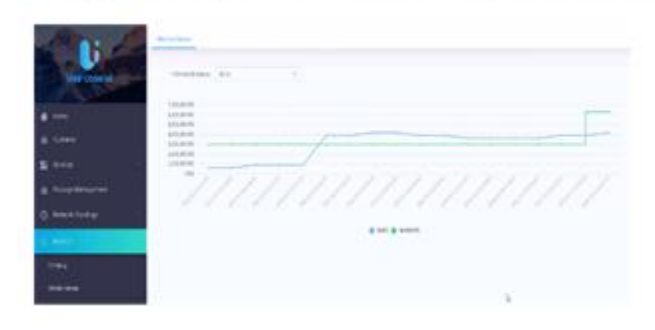

### **Experiences in use case deployment**

#### • Kubectl Basic Usage

kubectl describe pod XXX kubectl logs XXX kubectl exec -it XXX

#### • Reinstall ONAP

helm undeploy dev -n onap rm -rf /dockerdata-nfs/\*

#### • Ensure the version

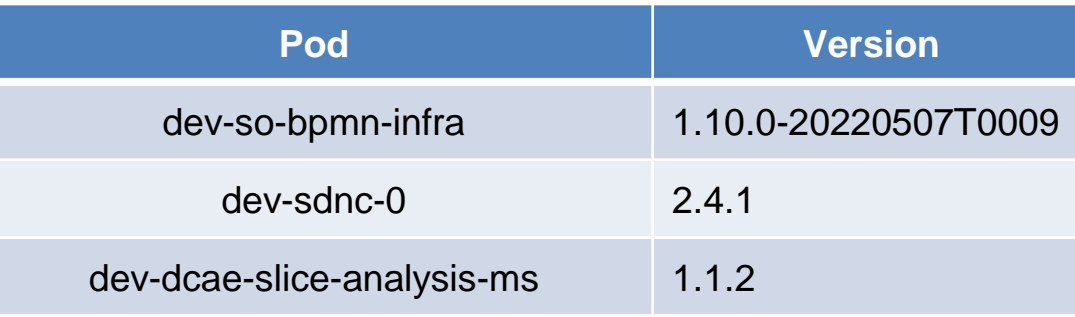

## **Enhancement plan of intent translation**

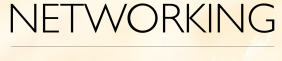

 $7LF$ 

**LFN Developer & Testing Forum** 

BERT (Bidirectional Encoder Representations from Transformers):developed by researchers at Google AI Language. BERT's key technical innovation is applying the bidirectional training of Transformer, a popular attention model, to language modelling.

• **Fine-tune BERT model**

• **Collaborate Word2vec**

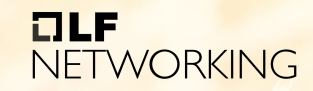

LFN Developer & Testing Forum

## Thank you.

# **ET LES** NETWORKING